## **6 Ведомость на выдачу МЦ**

Ведомости выдачи материальных ценностей находятся в журнале «Ведомости выдачи МЦ». Журнал располагается в меню «Журналы».

Глава содержит следующие разделы. [Создать ведомость.](#page-0-0) [Передать в бухгалтерию.](#page-1-0)

## <span id="page-0-0"></span>**Создать ведомость**

Чтобы создать ведомость выдачи МЦ, выполните следующие действия.

- 1. Выберите рабочий период в окне модуля.
- 2. Откройте журнал «Ведомости выдачи МЦ» [\(рис. 6-1\)](#page-0-1).

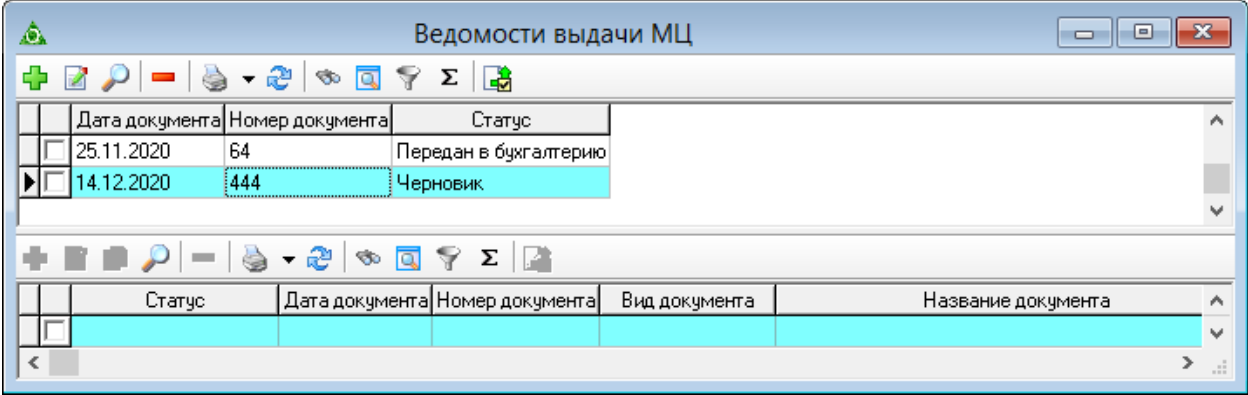

рис. 6-1

<span id="page-0-1"></span>3. Нажмите кнопку  $\blacktriangleright$  – «Добавить». Откроется форма ввода данных [\(рис. 6-2\)](#page-0-2).

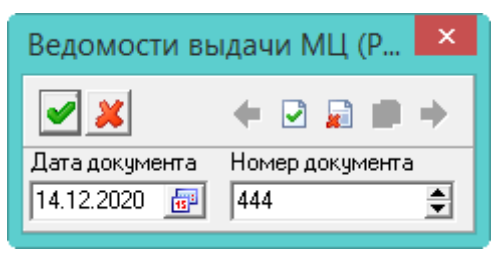

рис. 6-2

<span id="page-0-2"></span>4. Форма заполнится автоматически. При необходимости дату и номер документа можно изменить. Нажмите кнопку – «Подтвердить изменения», чтобы сохранить. В журнале создастся «шапка» новой ведомости со статусом «Черновик».

## <span id="page-1-0"></span>**Передать в бухгалтерию**

Чтобы передать ведомость в бухгалтерию, выполните следующие действия.

- 1. Выберите рабочий период в окне модуля.
- 2. Откройте журнал «Выдача и списание». Располагается в меню «Журналы».

3. Выберите нужную ведомость. В детальной части будут отображаться накладные, включённые в данную ведомость [\(рис. 6-3\)](#page-1-1).

| ◬                                |            |                                |            | Ведомости выдачи МЦ            |               | ıе<br>$\Box$                             |  |  |  |  |
|----------------------------------|------------|--------------------------------|------------|--------------------------------|---------------|------------------------------------------|--|--|--|--|
| 鷗<br>Σ<br>- 운동<br><b>Q</b><br>S. |            |                                |            |                                |               |                                          |  |  |  |  |
|                                  |            | Дата документа Номер документа |            | Статус                         |               | ́                                        |  |  |  |  |
|                                  |            | 25.11.2020                     | 64         | Передан в бухгалтерию          |               |                                          |  |  |  |  |
|                                  |            | 4.12.2020                      | 444        | Черновик                       |               |                                          |  |  |  |  |
|                                  |            |                                | w          |                                |               |                                          |  |  |  |  |
| $\overline{\alpha}$<br>Σ<br>ಳು   |            |                                |            |                                |               |                                          |  |  |  |  |
|                                  |            | Статчо                         |            | Дата документа Номер документа | Вид документа | Название документа<br>́                  |  |  |  |  |
|                                  |            | Черновик                       | 14.12.2020 | 111                            | Выдача МЦ     | ТРЕБОВАНИЕ-НАКЛАДНАЯ № 709 от 09.11.202  |  |  |  |  |
|                                  |            | Черновик                       | 09.12.2020 | 710                            | Выдача МЦ     | ТРЕБОВАНИЕ-НАКЛАДНАЯ № 710 от 09.11.202  |  |  |  |  |
|                                  |            | Черновик                       | 09.12.2020 | 711                            | Выдача МЦ     | ТРЕБОВАНИЕ-НАКЛАДНАЯ № 711 от 09.11.202  |  |  |  |  |
|                                  |            | Черновик                       | 09.12.2020 | 722                            | Выдача МЦ     | ТРЕБОВАНИЕ-НАКЛАДНАЯ № 722 от 09.11.20 ( |  |  |  |  |
|                                  | $\epsilon$ |                                |            |                                |               | ⋗<br>$\mathbb{R}^2$                      |  |  |  |  |

рис. 6-3

<span id="page-1-1"></span>4. Нажмите кнопку  $\frac{1}{2}$  – «Передать выбранные записи в бухгалтерию». Документ сменит статус на «Передан в бухгалтерию» [\(рис. 6-4\)](#page-1-2).

<span id="page-1-2"></span>

|                | ⚠                         |                                   | $=$ |                                |               |                                          |     |  |  |  |  |  |
|----------------|---------------------------|-----------------------------------|-----|--------------------------------|---------------|------------------------------------------|-----|--|--|--|--|--|
|                | I Bâ<br>Σ<br>a<br>æ<br>ಳು |                                   |     |                                |               |                                          |     |  |  |  |  |  |
|                |                           | Дата документа Номер документа    |     | Статчо                         |               |                                          |     |  |  |  |  |  |
|                |                           | 25.11.2020<br>64                  |     | Передан в бухгалтерию          |               |                                          |     |  |  |  |  |  |
|                |                           | 4.12.2020<br>:444                 |     | Передан в бухгалтерию          |               |                                          |     |  |  |  |  |  |
|                |                           |                                   |     |                                |               |                                          |     |  |  |  |  |  |
| QY.<br>Σ<br>S. |                           |                                   |     |                                |               |                                          |     |  |  |  |  |  |
|                |                           | Статчо                            |     | Дата документа Номер документа | Вид документа | Название докчмента                       | ∧   |  |  |  |  |  |
|                |                           | Передан в бухгалтерию 14.12.2020  |     | 111                            | Выдача МЦ     | ТРЕБОВАНИЕ-НАКЛАДНАЯ № 709 от 09.11.202  |     |  |  |  |  |  |
|                |                           | Передан в бухгалтерию  09.12.2020 |     | 710                            | Выдача МЦ     | ТРЕБОВАНИЕ-НАКЛАДНАЯ № 710 от 09.11.202  |     |  |  |  |  |  |
|                |                           | Передан в бухгалтерию  09.12.2020 |     | 711                            | Выдача МЦ     | ТРЕБОВАНИЕ-НАКЛАДНАЯ № 711 от 09.11.202  |     |  |  |  |  |  |
|                |                           | Передан в бухгалтерию 09,12,2020  |     | 722                            | Выдача МЦ     | ТРЕБОВАНИЕ-НАКЛАДНАЯ № 722 от 09.11.20 ( |     |  |  |  |  |  |
|                | $\epsilon$                |                                   |     |                                |               | ≯                                        | лí. |  |  |  |  |  |

рис. 6-4